# Remote Syslog for Auditing and Logging Requirements

Huba Leidenfrost

## INTRODUCTION

This application note provides a process on forwarding a copy of Windows® event log data from the SEL tough computer with Windows 7 to a central location using the IETF RFC 3164 syslog format. A System Computing Platform running Microsoft® Windows has event data that may be used to meet regulatory compliance with NERC CIP-007-1 R5.1.2 and similar regulations requiring records of accurate time stamped user account access activity.

#### **PROBLEM**

SEL tough computer installations have essential audit log data stored in a proprietary Windows event log format. These data are not readily available to a central monitoring and reporting facility. Manual log review on individual silo data does not provide for timely review or automation of log analysis to generate security events. Getting a timely copy of this data back to a central location can be a challenge.

## **SEL SOLUTION**

Configure an SEL tough computer to forward Windows event log data to a centralized location using the syslog format (see Figure 1). Each time there is an auditable event on the SEL tough computer in Windows event log format, the event is simultaneously sent over the network via the nonproprietary syslog format (space delimited ASCII) to your centralized logging facility. To ensure accurate time stamps on log data, connect an SEL-2407® Satellite-Synchronized Clock to your SEL tough computer. Forwarding logs to a central location for analysis provides a building block toward auditable compliance with NERC CIP and similar regulations.

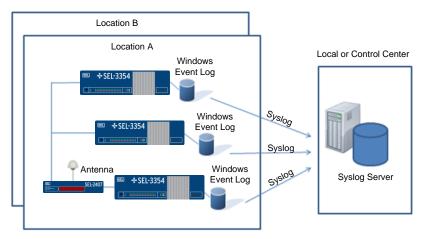

Figure 1 Sending SEL Tough Computer Windows Event Log Data to a Syslog Server

Date Code 20110426 SEL Application Note 2009-48

# Process to Add Syslog Forwarding Capability to the SEL Tough Computer

- Step 1. Select and install a syslog forwarding program on the SEL tough computer (see Table 1 for suggestions).
- Step 2. Configure the syslog forwarding program to send Windows event log data to the remote syslog server.
- Step 3. Test the configuration to ensure a copy of all the types of Windows event log data you wish to receive for audit purposes shows at the remote syslog server. Use the Windows Group Policy MMC (Microsoft Management Console) snap-in to configure the types of events to be logged or audited.

Table 1 Useful Third-Party Syslog Forwarding Tools for Windows

| Tool                          | Description                                                                                                    |
|-------------------------------|----------------------------------------------------------------------------------------------------|
| Snare agent for Windows       | Forwards both standard Windows event logs and custom Windows event logs; provides assistance configuring Windows security audit policy |
| NTsyslog                      | Forwards all system, security, and application event logs to a syslog server                                                           |
| Kiwi syslog server            | Forwards Windows event logs and more to a syslog server                                                                                |
| Kiwi syslog message generator | Automates sending test messages to your syslog server                                                                                  |

Now every time an auditable event is logged at the SEL tough computer, a copy of the event also shows at the central log server. The compliance department can then automate actions to retain log data, correlate related log data, and alert administrators of interesting log events according to security policies.

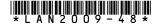

2350 NE Hopkins Court • Pullman, WA 99163-5603 USA Tel: +1.509.332.1890 • Fax: +1.509.332.7990 www.selinc.com • info@selinc.com